# **OpenAM 14**

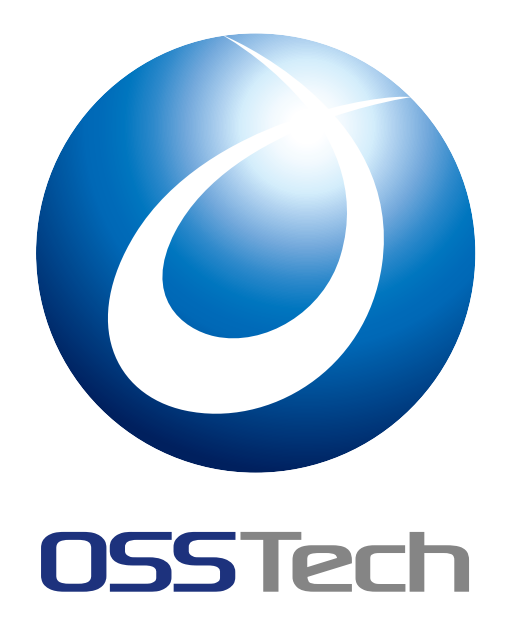

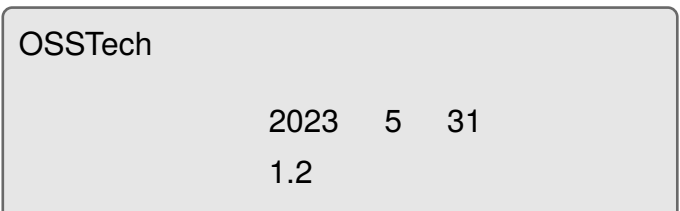

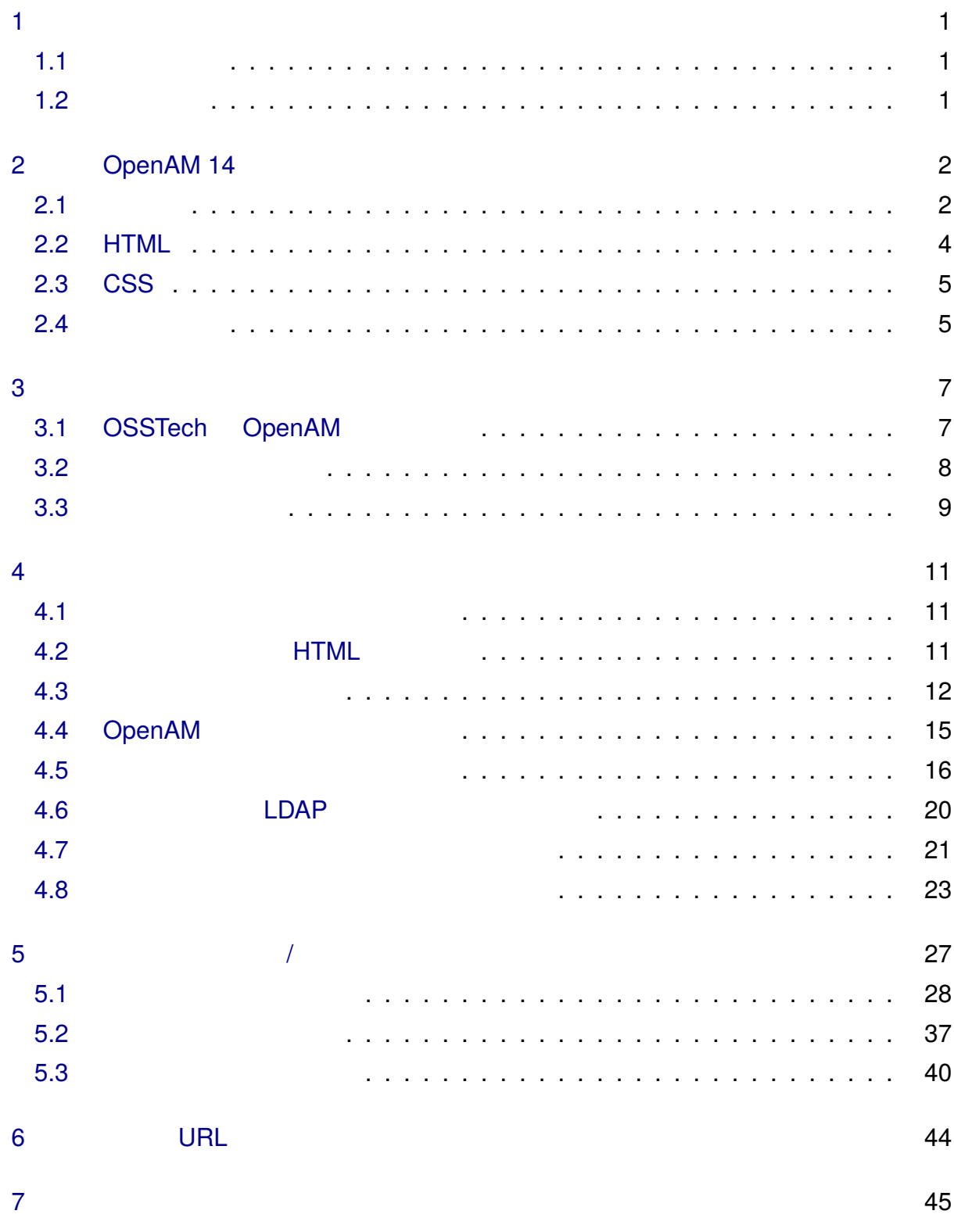

<span id="page-2-0"></span>**1 はじめに**

### <span id="page-2-1"></span>**1.1 本書の目的**

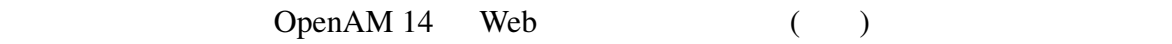

### <span id="page-2-2"></span>**1.2 前提条件**

OpenAM (OPENAM\_INSTALL) OSSTech Tomcat OpenAM /opt/osstech/share/tomcat/webapps/openam {OPENAM\_INSTALL}/XUI {XUI\_DIR} OpenAM URL

• Bootstrap CSS

• Handlebars.js Javascript

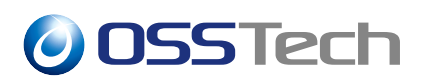

# **2** OpenAM 14

### <span id="page-3-0"></span>**2.1 テーマ**

<span id="page-3-1"></span>OpenAM 14

- CSS
- $\bullet$
- $HTML$
- *Property and the set*

{XUI\_DIR}/config/ThemeConfiguration.js

ThemeConfiguration.js

#### **2[.1.1](#page-3-2) ThemeConfiguration.js**

<span id="page-3-2"></span>**JSON** 

```
define({
    themes: \{ // themes
        // There must be a theme named "default".
        "default": {
            // An ordered list of URLs to stylesheets
            //that will be applied to every page.
            stylesheets: ["css/bootstrap-3.4.1-openam-jp.css",
                          "css/structure.css",
                          "css/theme.css"],
            // A path that is prepended to every relative URL
            // when fetching HTML resources
            path: "",
            // A URL to a favicon icon
            icon: "favicon.ico",
            settings: {
                // This logo is displayed on user profile pages.
                logo: {
```
},

```
// The URL of the image.
            src: "images/openam-xui-menu-logo.png",
            // The title attribute used on <img> tags.
            title: "OpenAM",
            // The alt attribute used on <img> tags.
            alt: "OpenAM",
            // The width of the logo as a CSS length.
            width: "100px"
        },
        // This logo is displayed on login pages.
        loginLogo: {
            // The URL of the image.
            src: "images/openam-xui-login-logo.png",
            // The title attribute used on <img> tags.
            title: "OpenAM",
            // The alt attribute used on <img> tags.
            alt: "OpenAM",
            // The height of the logo as a CSS length.
            height: "90px",
            // The width of the logo as a CSS length.
            width: "300px"
        },
        // The footer is displayed on every page.
        footer: {
            // A contact email address.
            mailto: "",
            // A contact phone number.
            // If empty, it will not be displayed.
            phone: ""
        }
   }
"my-theme": {
    path: "themes/myTheme/",
    stylesheets: [
        "themes/myTheme/css/bootstrap.min.css",
        "css/structure.css",
        "themes/myTheme/css/theme-dark.css"
   ],
   settings: {
        loginLogo: {
            src: "images/login-logo-white.png",
            title: "OpenAM",
            alt: "OpenAM",
```

```
height: "228px",
                     width: "220px"
                }
            }
        }
    },
    mappings: \lfloor // mappings
        { theme: "my-theme",
          realms: ["/subrealm1"],
          authenticationChains: ["xuiTest"] },
        { theme: "my-theme", realms: ["/subrealm2"] }
    ]
});
```
### themes  $\frac{1}{\sqrt{2\pi}}$ ThemeConfiguration.js "default" "my-theme" 2 mappings mappings  $\delta$ default  $\delta$ CSS **Example 19** appings  $\delta$  default  $\delta$

### <span id="page-5-0"></span>**2.2 HTML**

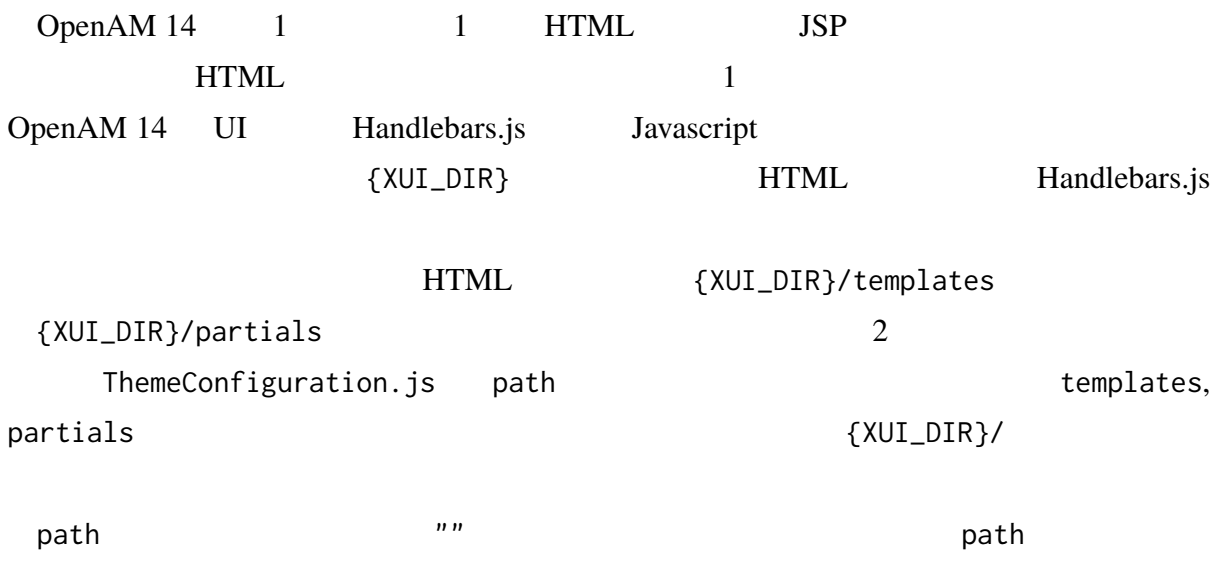

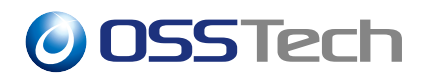

partials, templates

EXTERNAL EXTERNAL EXTENSION SECTIONS ARE SET UP.

### <span id="page-6-0"></span>**2.3 CSS**

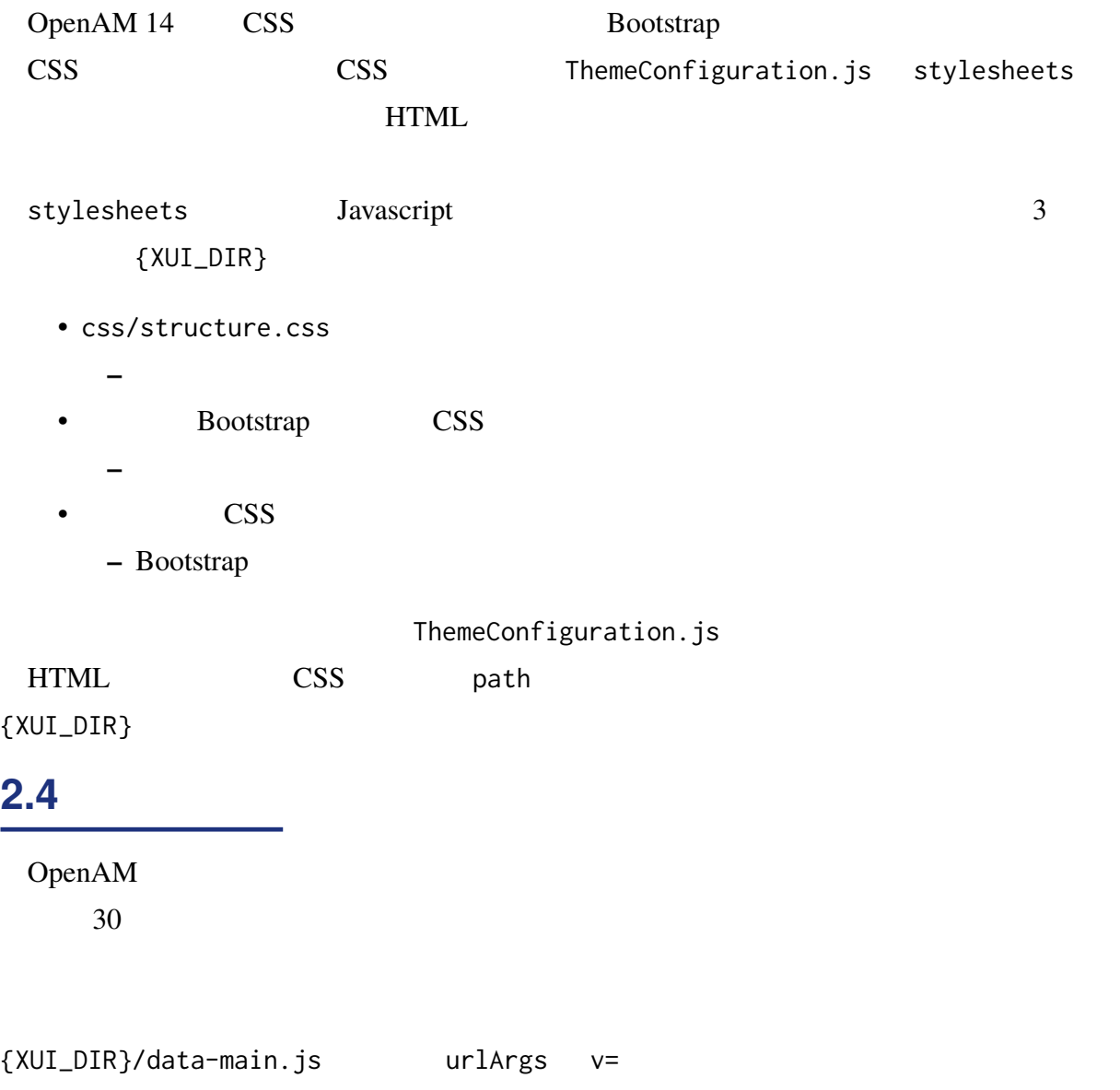

<span id="page-6-1"></span>urlArgs : "v=cf9cad8",

urlArgs : "v=cf9cad8-customize-01",

•  $v=$ 

- **–** 値が異なることでブラウザのキャッシュが更新されます。
- **–** 値には任意の文字列を使用できます。
- **–** OpenAM
- data-main.js
	- **–** data-main.js 5
	- **–** data-main.js 5

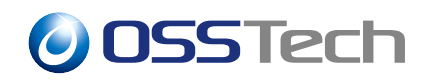

**3 画像の変更**

<span id="page-8-0"></span>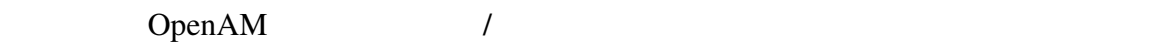

default  $\epsilon$ 

### **3.1 OSSTech OpenAM**

<span id="page-8-1"></span>OSSTech OpenAM

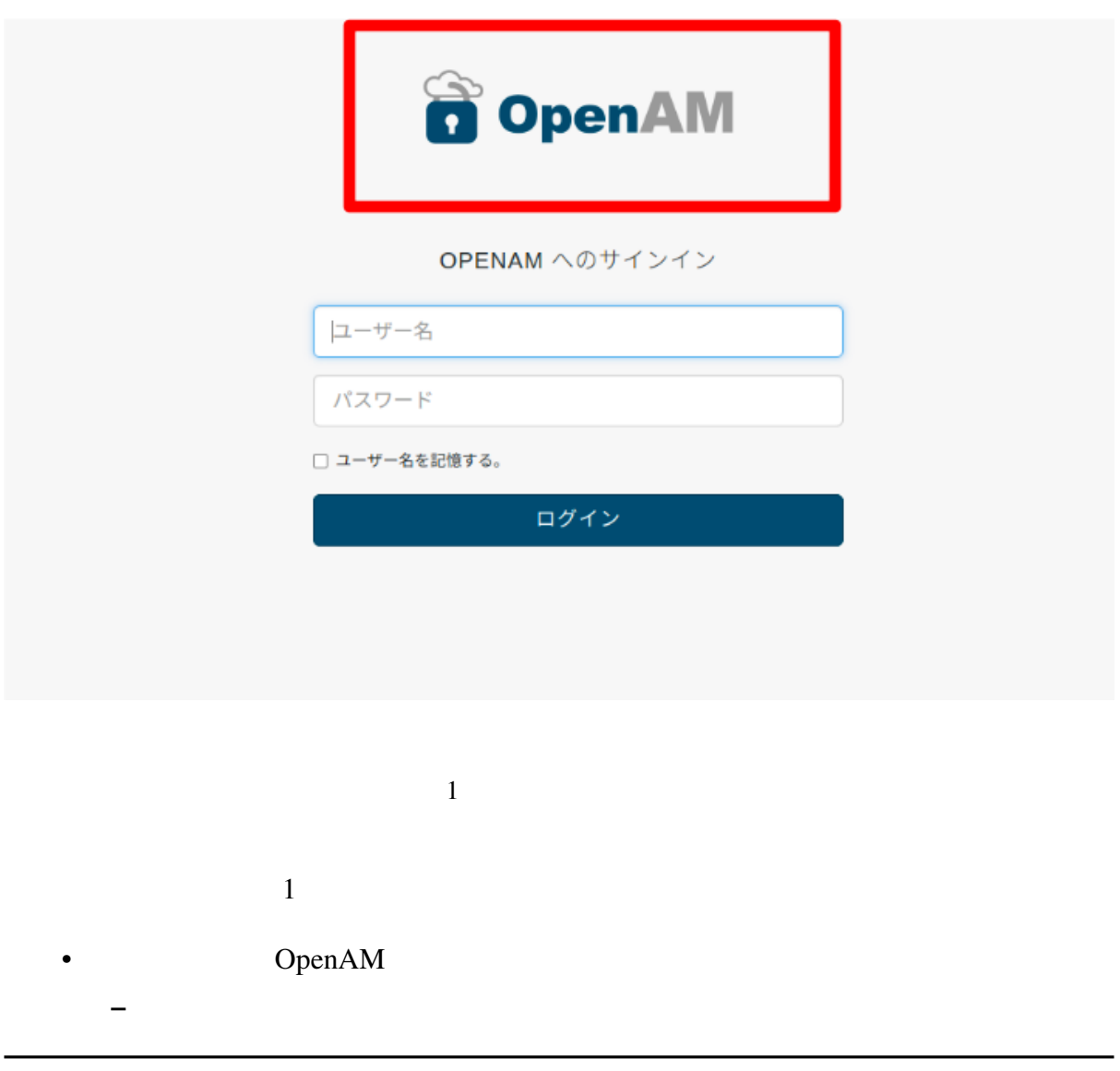

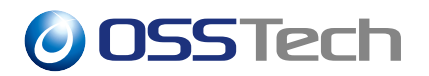

OpenAM

<span id="page-9-0"></span>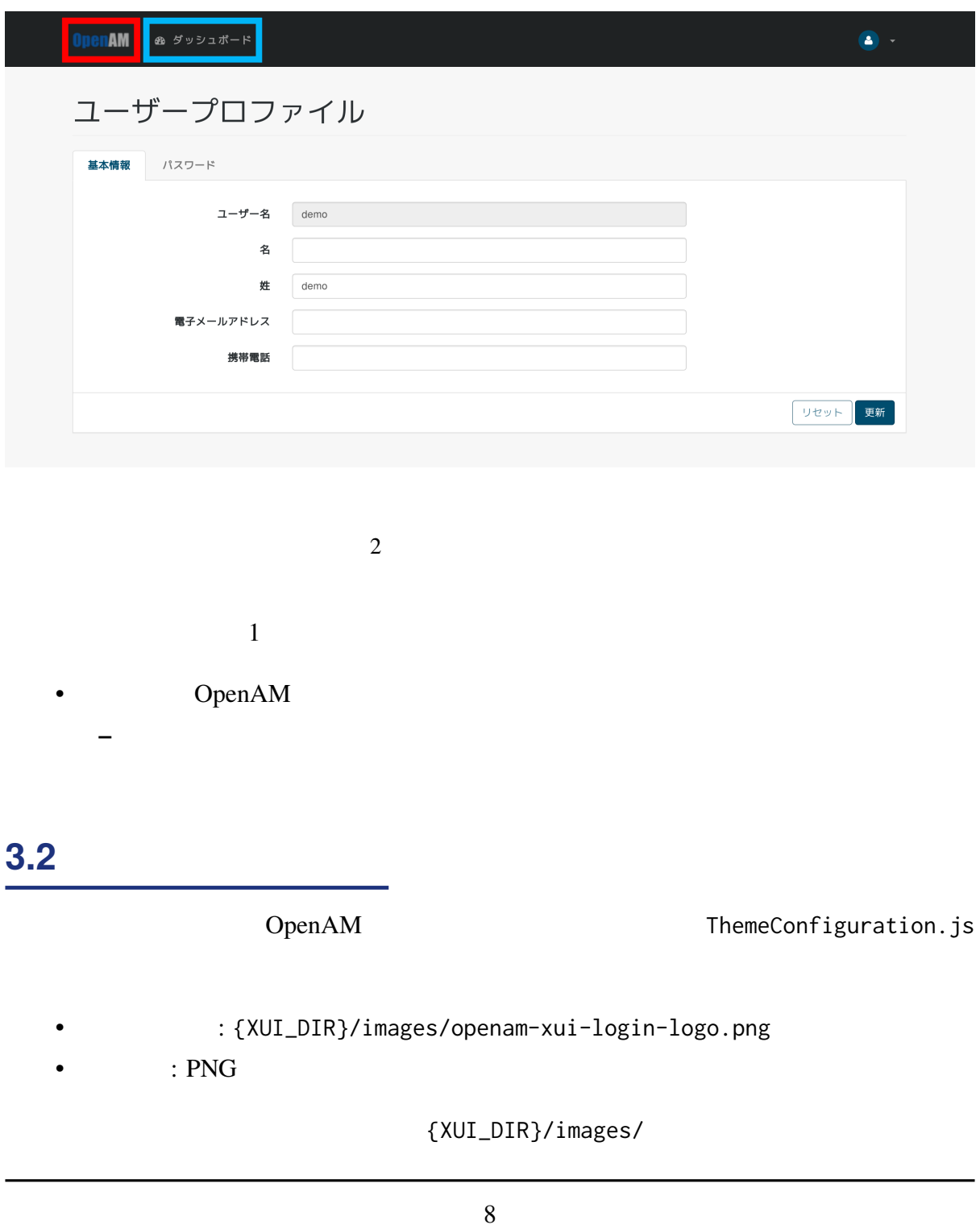

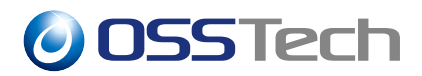

#### # cp login-logo.png {XUI\_DIR}/images

#### ThemeConfiguration.js

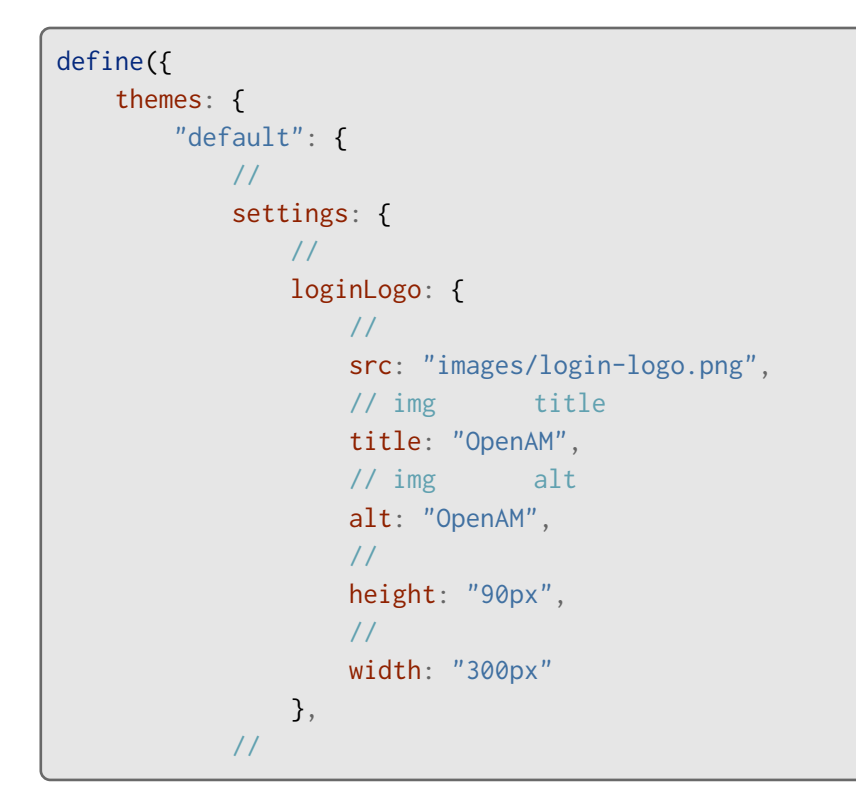

loginLogo

#### <span id="page-10-0"></span>**3.3 製品ロゴの変更**

OpenAM ThemeConfiguration.js

- : '{XUI\_DIR}/images/openam-xui-menu-logo.png
- $\bullet$  : PNG

{XUI\_DIR}/images/

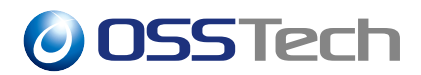

# cp product-name.png {XUI\_DIR}/images

#### ThemeConfiguration.js

```
define({
   themes: {
       "default": {
           \frac{1}{2}settings: {
               \frac{1}{2}logo: {
                   // 画像ファイルの場所を指定します。
                  src: "images/product-name.png",
                  // img title
                  title: "OpenAM",
                  // img alt
                  alt: "OpenAM",
                   // ロゴの高さを指定します。
                  height: "50px",
                   // ロゴの幅を指定します。
                  width: "78px"
               },
           \frac{1}{2}
```
 $\log$ o  $\log$ 

<span id="page-12-0"></span>**4 表示されるメッセージの変更**  $\frac{1}{2}$ 

<span id="page-12-1"></span>**4.1 変更可能なメッセージの表示箇所**

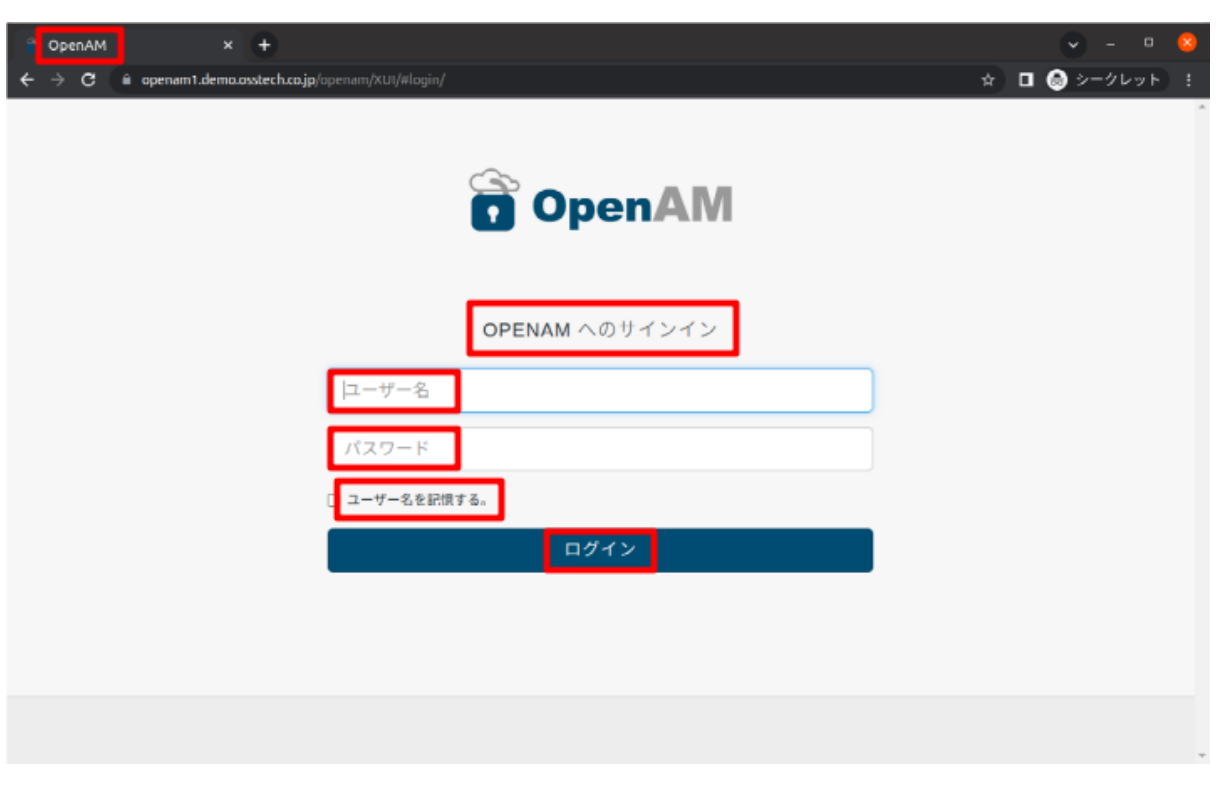

 $3 \overline{3}$ 

### <span id="page-12-2"></span>**4.2 各画面を構成する HTML ファイル**

{XUI\_DIR}/partials templates, partials

HTML  ${XUI_DIR}/\text{templates}}$ 

templates/openam/ReturnToLoginTemplate.html HTML

#### **4.2.2 ユーザー認証時の画面を構成する HTML ファイル**

 $HTML$ 

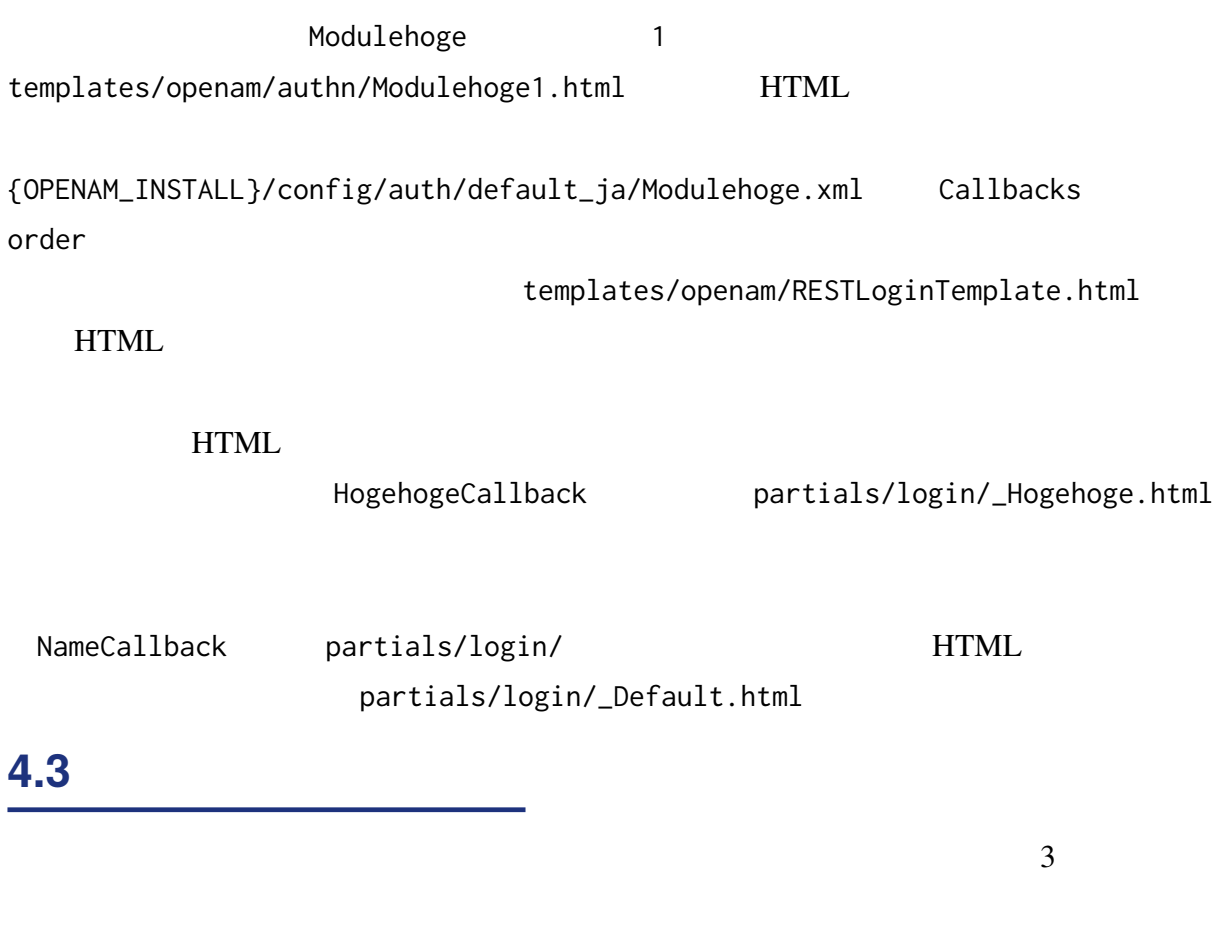

<span id="page-13-0"></span>• ファイルをそのまま編集するケース • メッセージプロパティファイルを編集するケース

•  $\{XUI_DIR\}/Iocales/*/translation.ison$ 

**4.2.1 セッションタイムアウト、ログアウト時の画面を構成する HTML ファ**

#### **4.3.1 ファイルをそのまま編集する場合**

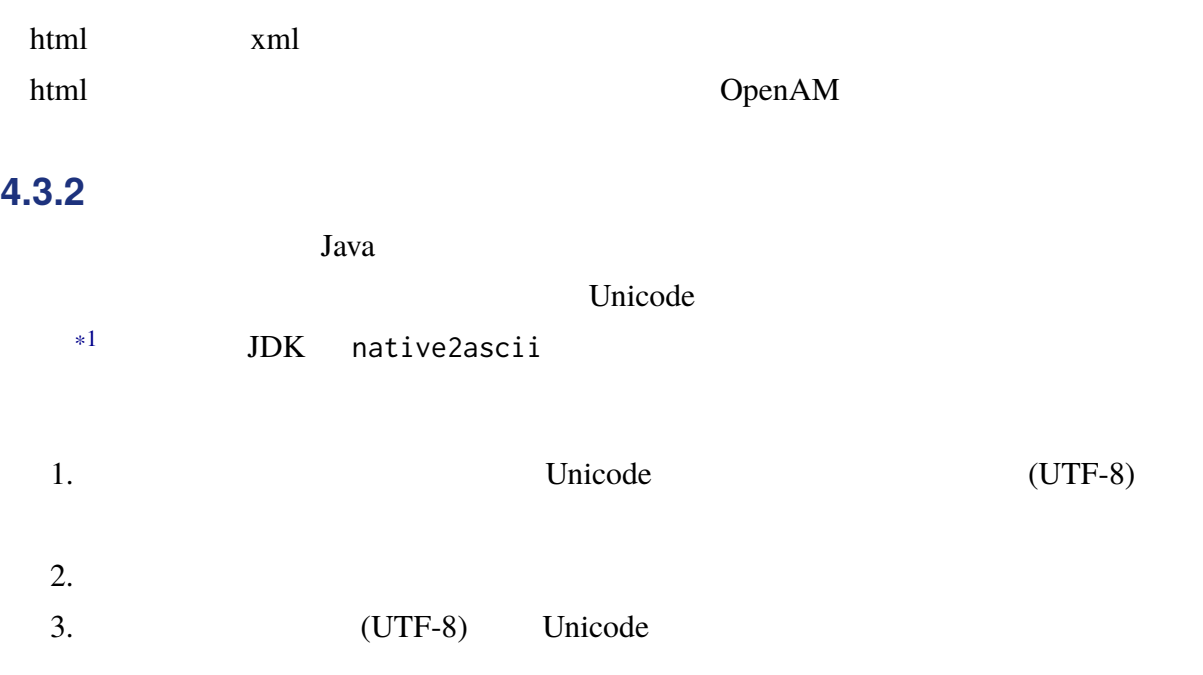

# native2ascii -reverse amAuth\_ja.properties amAuth\_ja.properties.utf8 # vi amAuth\_ja.properties.utf8 # native2ascii amAuth\_ja.properties.utf8 amAuth\_ja.properties

プロパティファイルの書式は、以下のようにプロパティ名と値を=(イコール)でつなげ

OpenAM

openam.sample=

 $\nu$ 

openam.sample=1 \n2

ただし、上記のように改行を含んだ値をブラウザ上で確認する際は、HTML の仕様により

<span id="page-14-0"></span>\*1 OpenAM14(Java11) Unicode  $(UTF-8)$ 

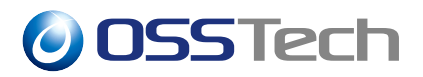

#### **4.3.2.1** native2ascii

OpenAM

OpenAM

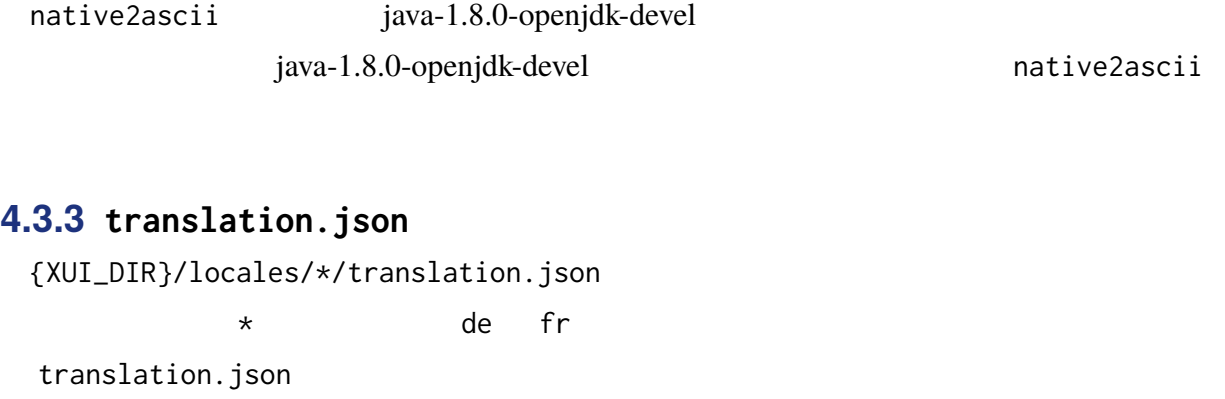

<span id="page-15-0"></span>{XUI\_DIR}/locales/en/translation.json {XUI\_DIR}/locales/ja/translation.json

OpenAM はエンドユーザーからの HTTP リクエストの Accept-Language ヘッダーを見 translation.json translation.json 1. {XUI\_DIR}/locales/ 2. {XUI\_DIR}/locales/en/translation.json 3. translation.json

# cd {XUI\_DIR} # mkdir locales/de # cp locales/en/translation.json locales/de # vi locales/de/translation.json

OpenAM

JSON 3

•

```
{
    "config" : {
        "messages" : {
            "AppMessages" : {
                "invalidRealm": "The realm doesn't exist",
                "duplicateRealm": "Duplicate realm",
                "deleteFail": "Failed to delete",
                "duplicateItem": "Duplicate item",
                "invalidItem": "Invalid item",
                "changesSaved": "Changes saved"
            },
}
```
"config" "messages" "AppMessages"

"invalidRealm"

config.messages.AppMessages.invalidRealm

### <span id="page-16-0"></span>**4.4 OpenAM**

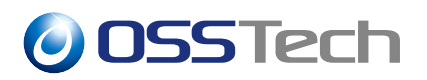

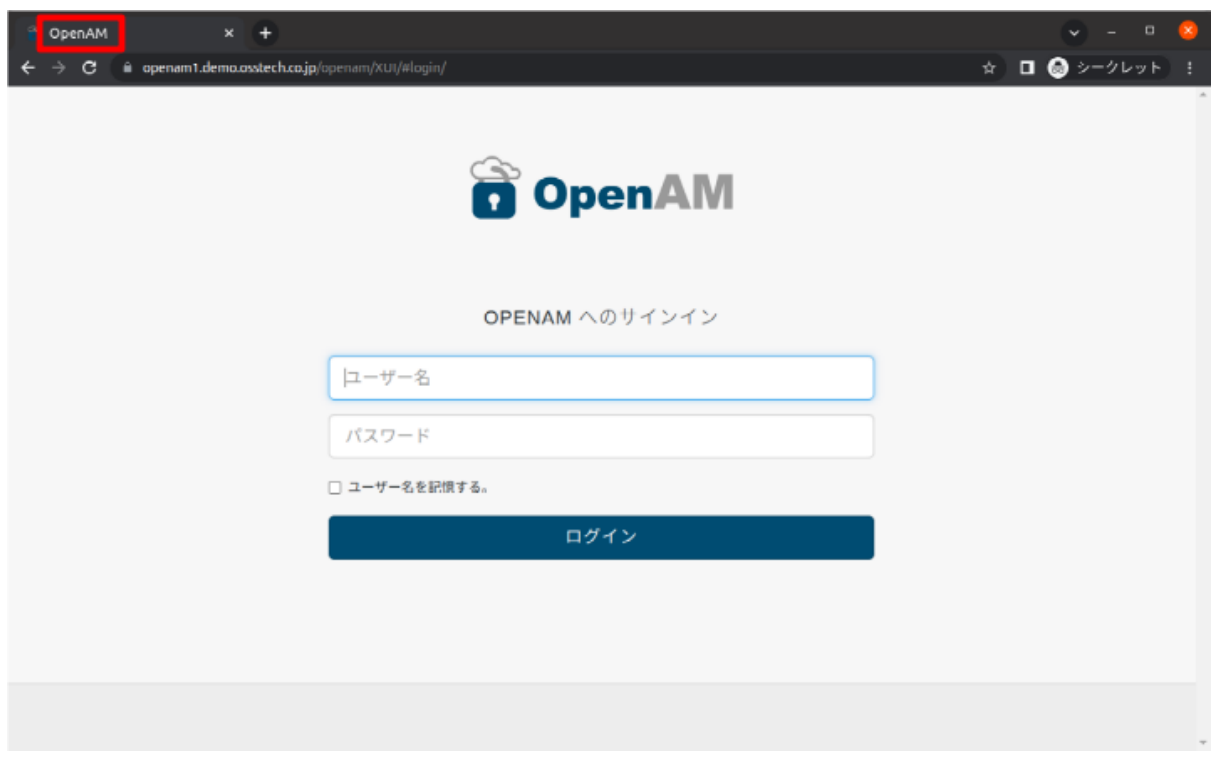

 $4$ 

OpenAM {XUI\_DIR}/index.html <title>OpenAM</title>

### <span id="page-17-0"></span>**4.5 ログイン画面のメッセージの変更**

### **4.5.1 読み込み画面**

OpenAM

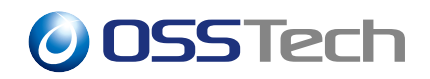

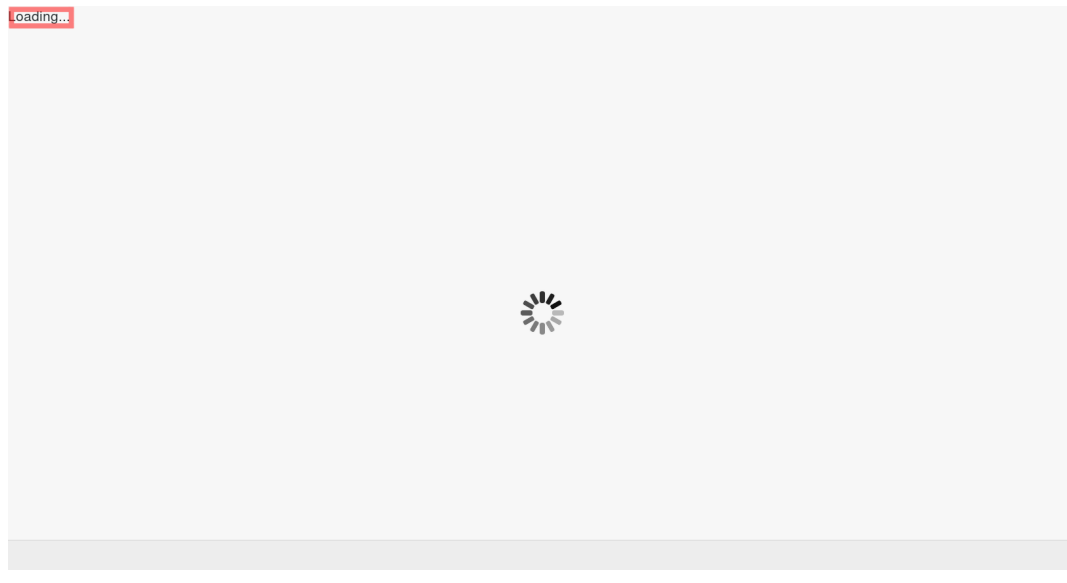

5 読み込み画面

Loading... {XUI\_DIR}/index.html <div id="wrapper">Loading...</div>

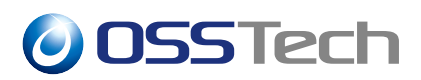

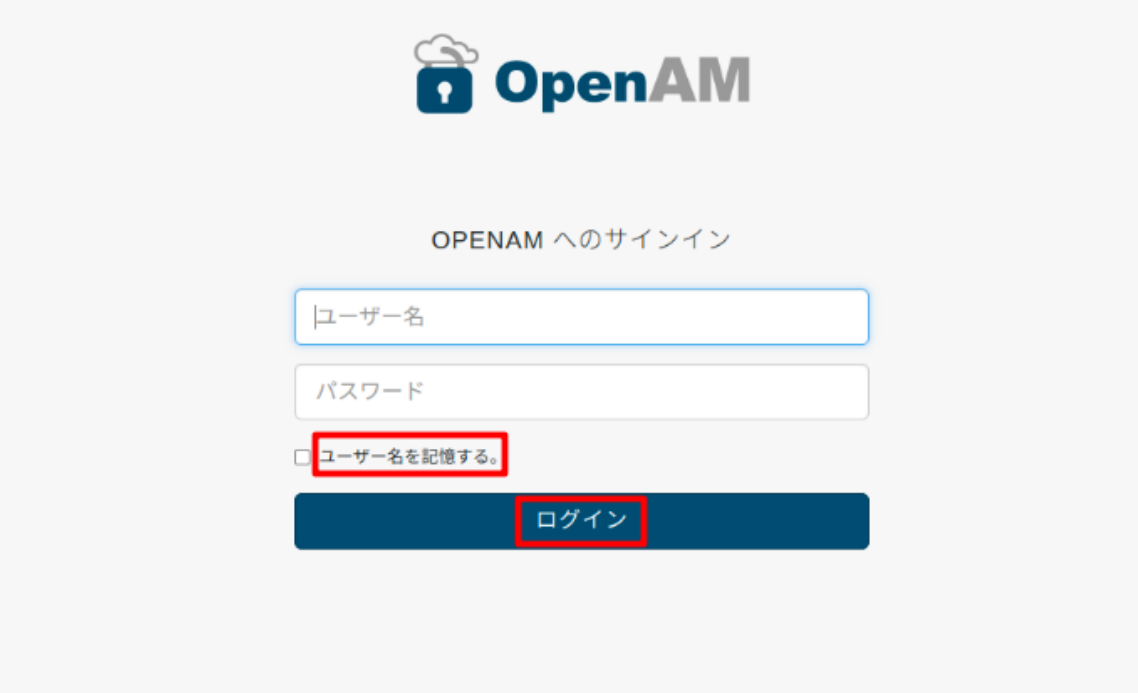

 $6\,$ 

translation.json templates.user.LoginTemplate.loginRemember common.user.login translation.json loginRemember

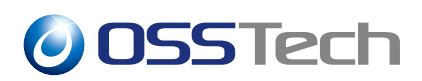

#### **4.5.3 ログイン画面(ユーザーデータストア認証の場合)**

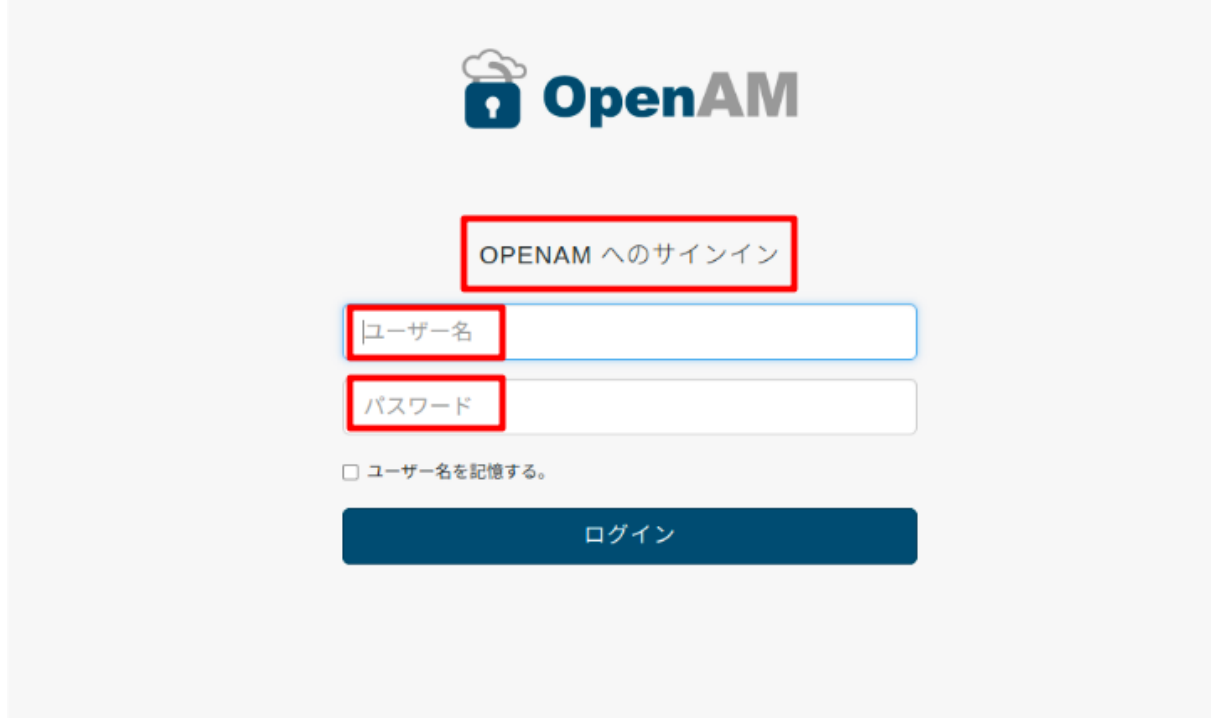

 $7$ 

**OPENAM** 

{OPENAM\_INSTALL}/config/auth/default\_ja

/DataStore.xml

header="OpenAM  $\blacksquare$ <Prompt> :</Prompt>

<Prompt> :</Prompt>

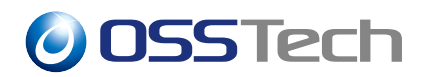

header <Prompt> :

### <span id="page-21-0"></span>**4.6 ログイン画面(LDAP 認証モジュールの場合)**

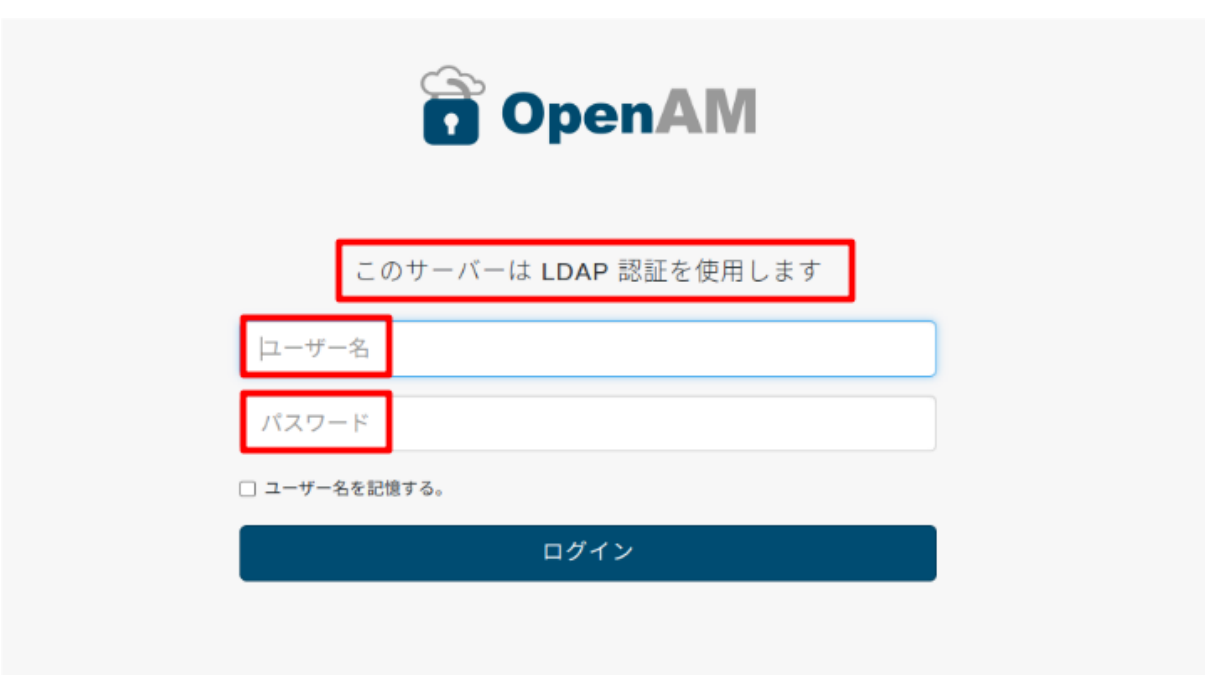

8 LDAP

 $L\text{DAP}$ 

{OPENAM\_INSTALL}/config/auth/default\_ja /LDAP.xml

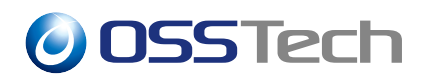

ファイル内の該当部分 header="このサーバーは LDAP 認証を使用しま  $\mathbf{u}$ <Prompt> :</Prompt> <Prompt> :</Prompt> header <Prompt> :

### <span id="page-22-0"></span>**4.7 ログアウト、セッションタイムアウト画面**

#### **4.7.1 共通設定**

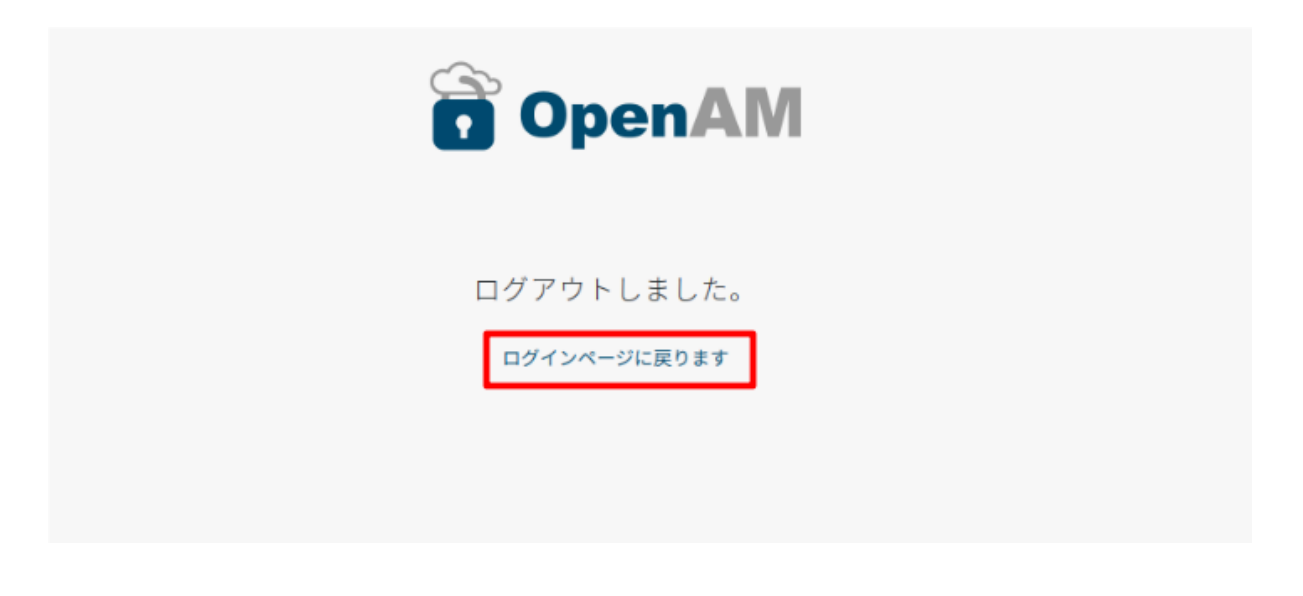

 $9<sub>9</sub>$ 

translation.json common.user.returnToLoginPage

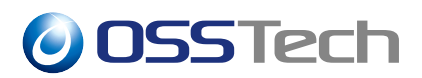

translation.json

**4.7.2 ログアウト画面**

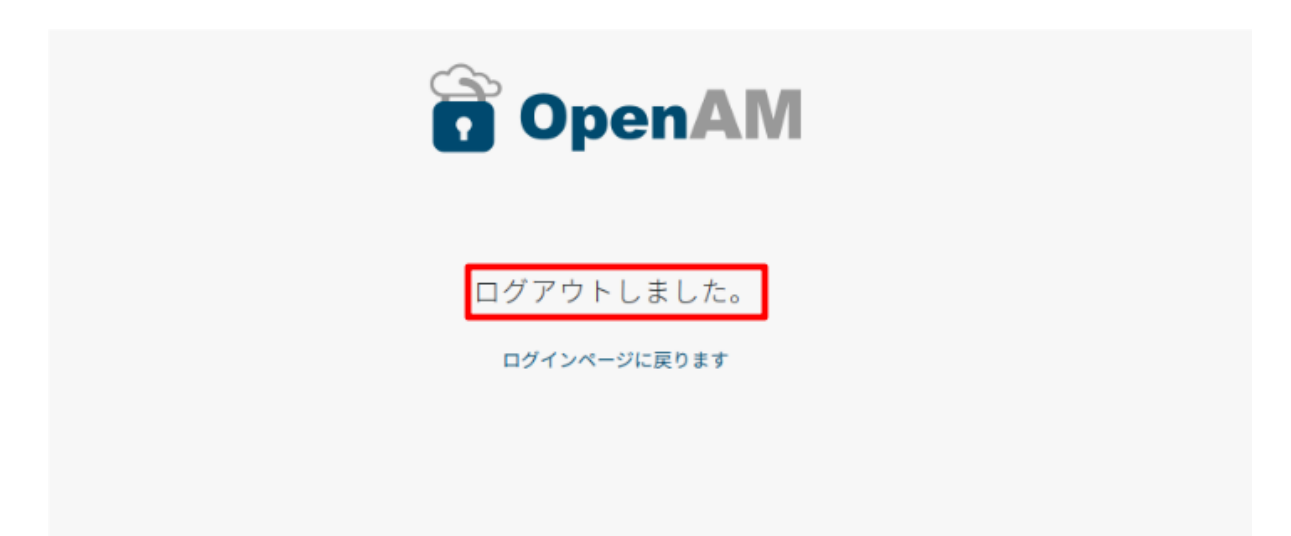

 $10$ 

translation.json templates.user.RestLogoutTemplate.loggedOut translation.json

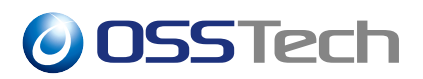

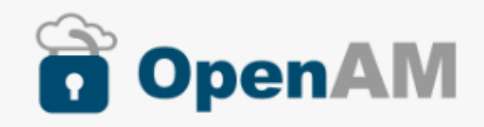

セッションの有効期限が切れました。

ログインページに戻ります

 $11$ 

translation.json templates.user.SessionExpiredTemplate.sessionExpired translation.json

### **4.8 ログイン失敗時のエラーメ[ッセージの変更](#page-15-0)**

<span id="page-24-0"></span>**4.8.1 ログインエラーメッセージの表示のされ方**

 $\sim$  2

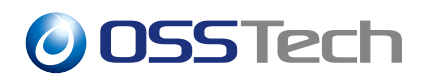

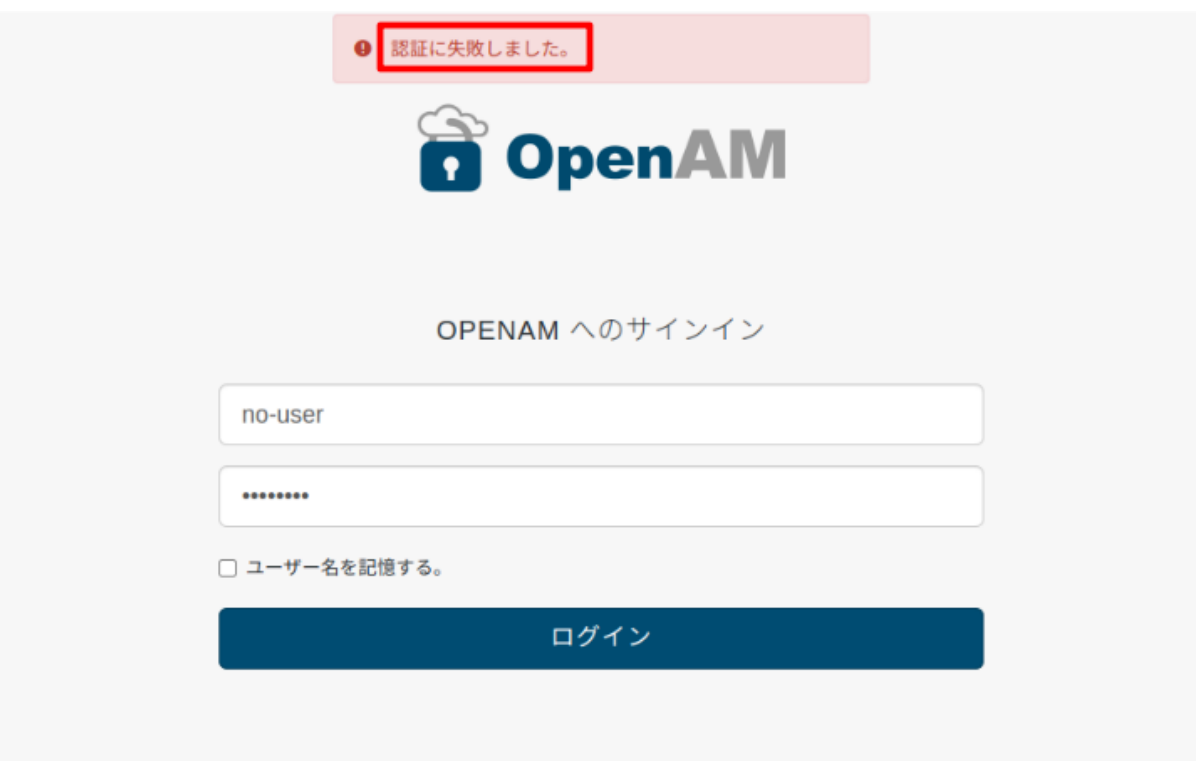

 $12$ 

### **4.8.2 ログインエラーメッセージの変更方法**

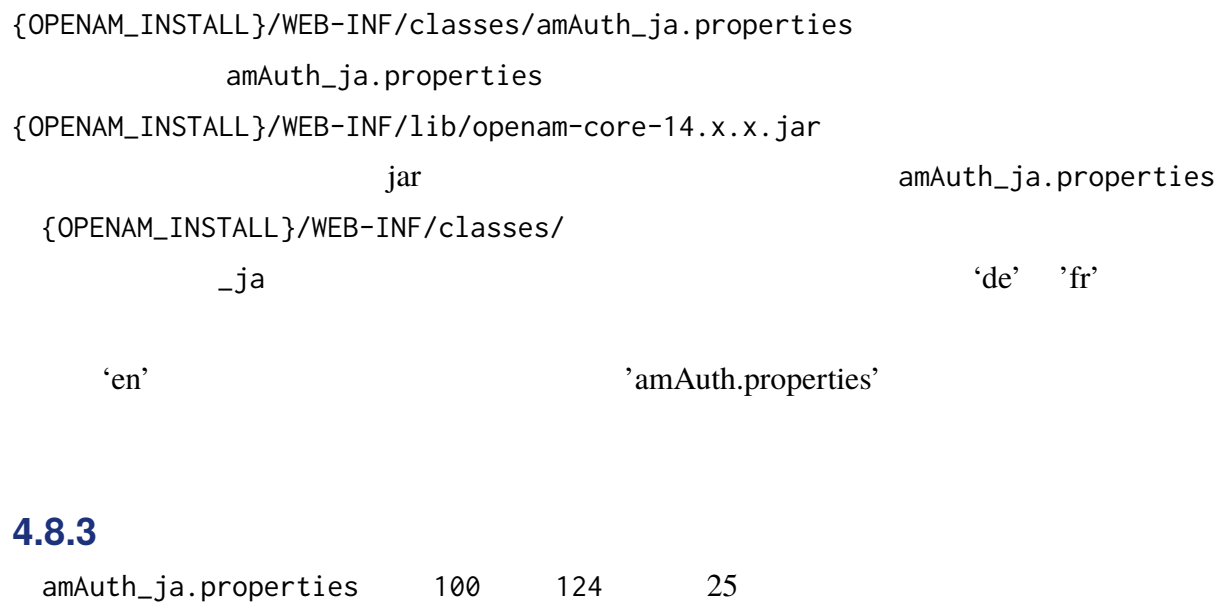

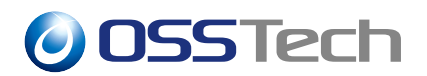

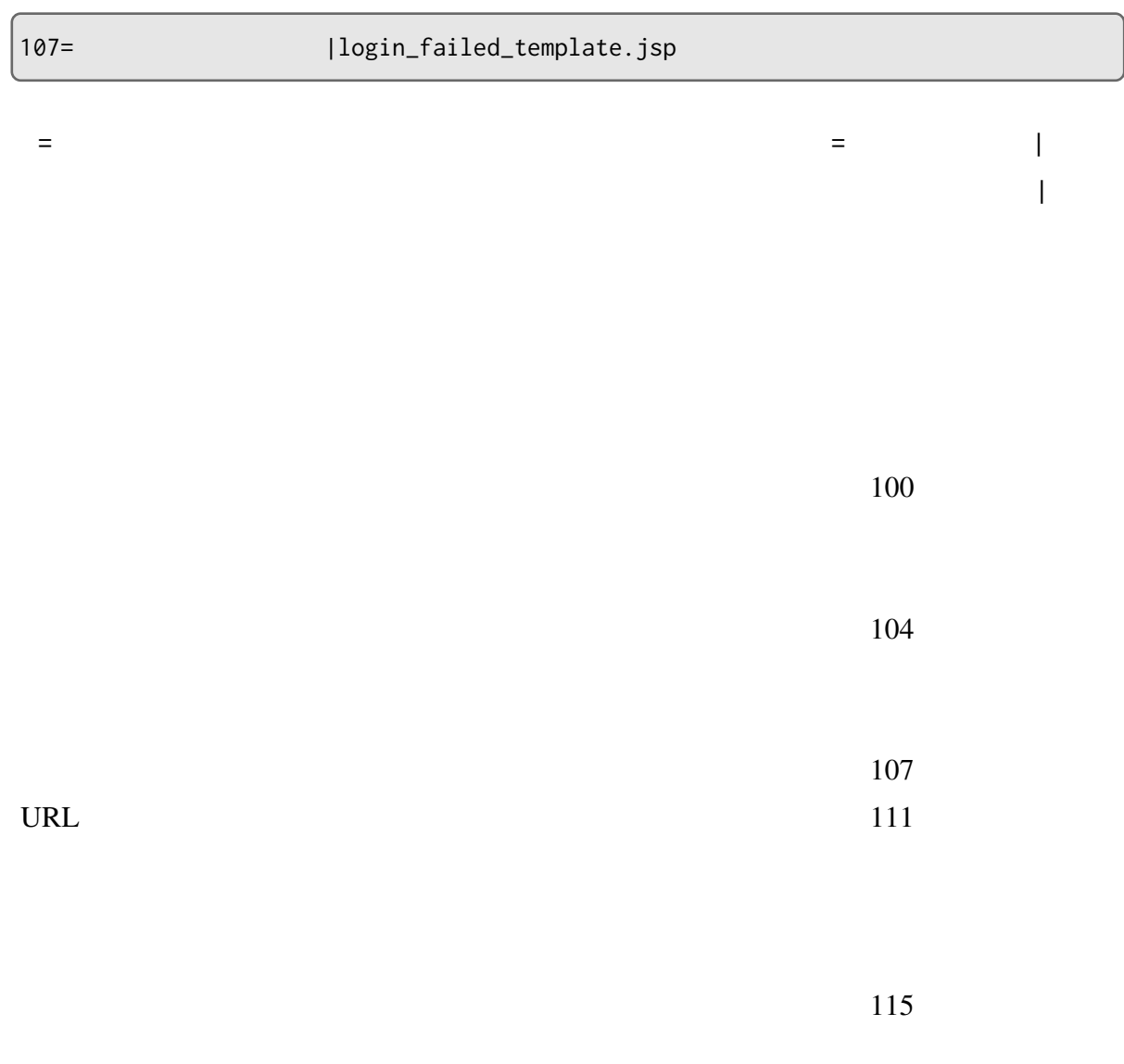

translation.json config.messages.CommonMessages.unknown

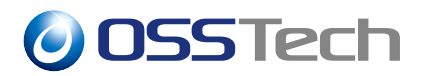

translation.json

amAuth\_ja.properties

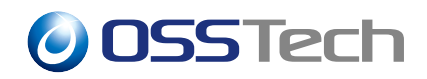

 $\bullet$ 

<span id="page-28-0"></span>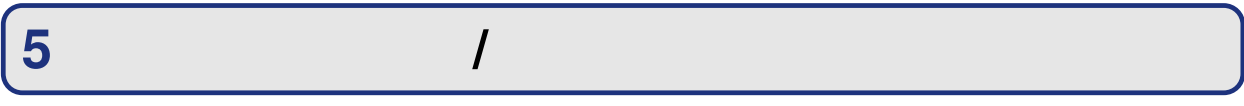

OpenAM

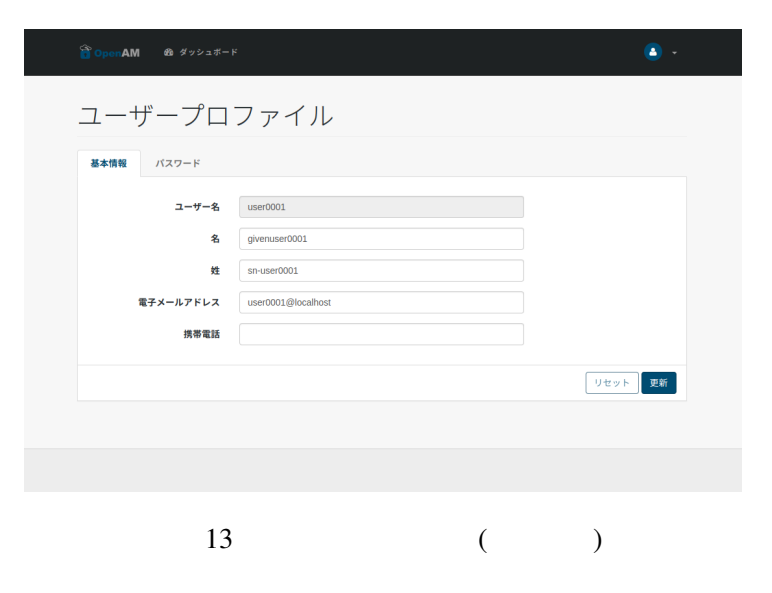

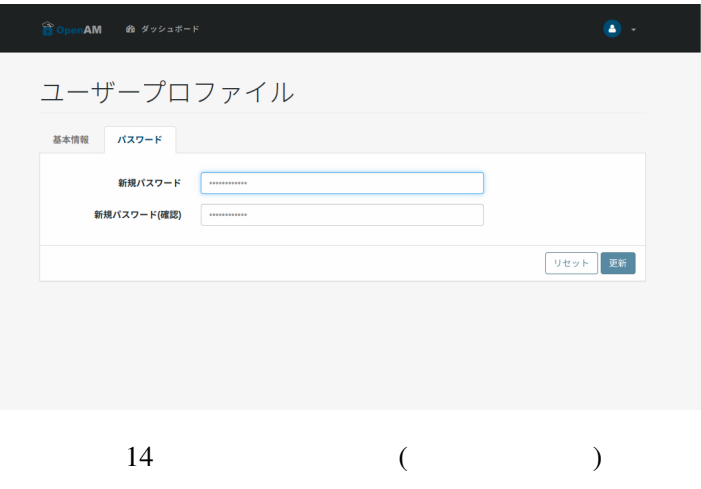

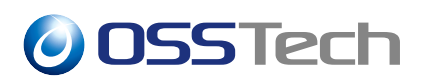

 $\bullet$ 

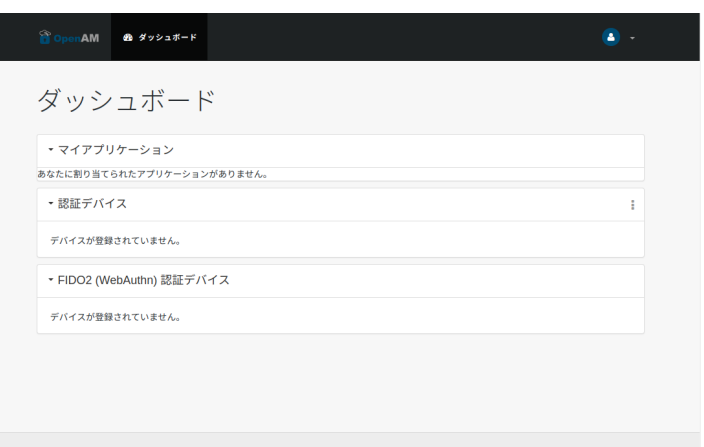

15

### <span id="page-29-0"></span>**5.1 プロファイル画面の変更**

• /opt/osstech/var/lib/tomcat/webapps/openam/XUI/templates/user/UserProfileTemplate.html

### **5.1.1 プロファイル画面の非表示**

# cd /opt/osstech/var/lib/tomcat/webapps/openam/XUI/templates/user # > UserProfileTemplate.html

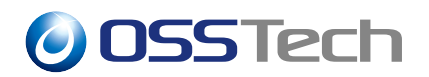

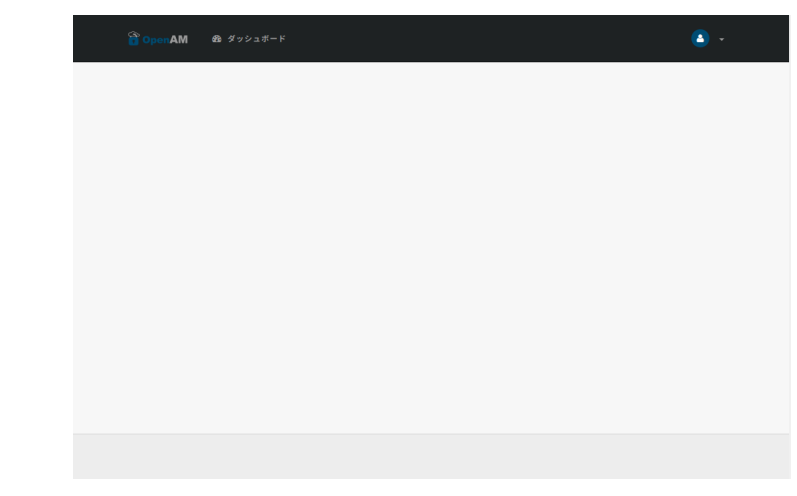

 $16$ 

**5.1.1.1** 

<div class="container"> <div class="page-header">  $\langle h1 \rangle$   $\langle h1 \rangle$  $\langle$ /div $\rangle$  $\langle$ div $\rangle$ 

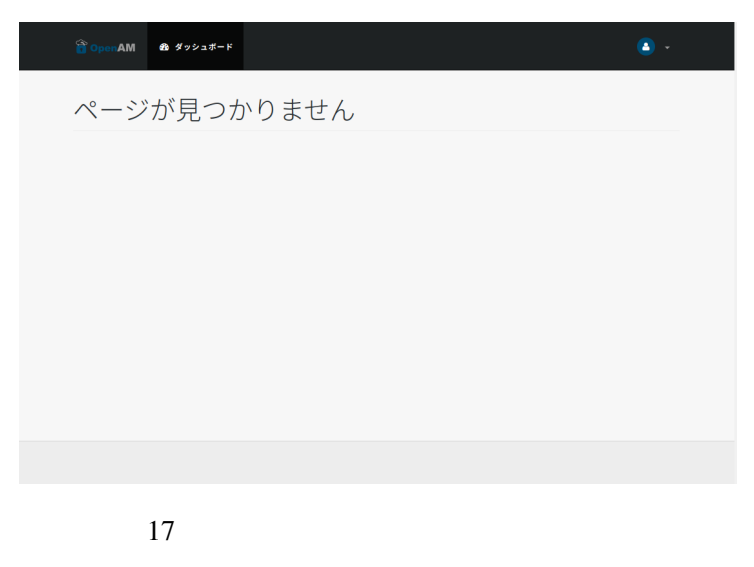

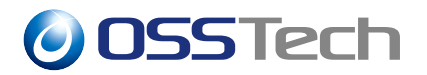

translation.json

#### translation.json

• ja/translation.json

```
{
   "config" : {
   "templates" : {
       "user" : \{"UserProfileTemplate" : {
              "changeEmailAddress" : "<br>"changeEmailAddress" : "
              "changeSecurityData" : "
              "changeSiteIdentification" : " ID ",
              "cantDisplayThisPage" : "
          },
}
```
translation.json

```
<div class="container">
  <div class="page-header">
    <h1>{{t "templates.user.UserProfileTemplate.cantDisplayThisPage"}}</h1>
  \langlediv\rangle\langlediv\rangle
```
#### **5.1.2 プロファイルの基本情報の表示項目の削除**

<div class="panel-body">

```
{{#user}}
    {{> form/_basicInput property="username" label="common.user.username" readonl
y=true}}
   {{> form/_basicInput property="givenName" label="common.user.givenName"}}
    {{> form/_basicInput property="sn" label="common.user.sn" required="true"}}
   {{> form/_basicInput type="email" property="mail" label="common.user.emailAdd
ress"
        extraAttributes='data-validator="validEmailAddressFormat" data-validator-
event="keyup"' }}
    {{> form/_basicInput type="tel" property="telephoneNumber" label="common.user.
phoneNumber"
        extraAttributes='data-validator="validPhoneFormat" data-validator-event="
keyup"'}}
{{/user}}
```
**5.1.3 パスワード変更の非表示**

#### **5.1.3.1**

 $\bullet$ 

tab-menu userPasswordTab

```
<div class="tab-menu">
    <ul class="nav nav-tabs" role="tablist">
        <li class="active"><a href="#userDetailsTab" role="tab" data-toggle="tab"
>{{t "common.user.basicInfo"}}</a></li>
        <li><a href="#userPasswordTab" role="tab" data-toggle="tab">{{t "common.u
ser.password"}}</a>></li>
    \langle \text{u1} \rangle\langlediv\rangle
```
 $\bullet$ 

```
<div class="tab-menu">
    <ul class="nav nav-tabs" role="tablist">
        <li class="active"><a href="#userDetailsTab" role="tab" data-toggle="tab"
>{{t "common.user.basicInfo"}}</a></li>
    \langle/ul>
\langlediv\rangle
```
#### **5.1.3.2 パスワード変更画面の削除**

id=userPasswordTab

• 削除する内容

```
<div role="tabpanel" class="tab-pane panel panel-default fr-panel-tab" id="userPa
sswordTab">
    <form class="form-horizontal" id="password">
        <div class="panel-body">
        <div class="panel-footer clearfix">
             {{> form/_basicSaveReset}}
        \langle/div\rangle</form>
\langle/div\rangle
```
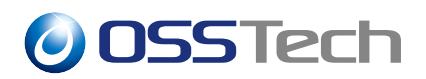

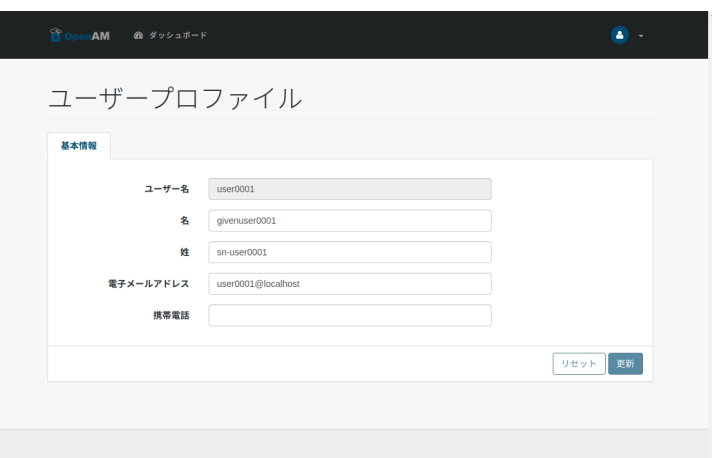

 $18$ 

#### <span id="page-34-0"></span>**5.1.4 Figure 2.1.4**

#### **5.1.4.1 AppConfiguration.js**

/opt/osstech/var/lib/tomcat/webapps/openam/XUI/config/AppConfiguration.js routes config/routes/UserRoutesConfig config/routes/CustomUserRoutesConfig

 $\bullet$ 

```
moduleClass: "org/forgerock/commons/ui/common/main/Router",
configuration: {
    routes: {},
    loader: [
        { "routes": "config/routes/AMRoutesConfig" },
        { "routes": "config/routes/CommonRoutesConfig" },
        { "routes": "config/routes/UserRoutesConfig" },
```
 $\bullet$ 

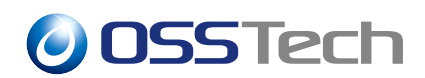

```
moduleClass: "org/forgerock/commons/ui/common/main/Router",
configuration: {
    routes: {},
   loader: [
        { "routes": "config/routes/AMRoutesConfig" },
        { "routes": "config/routes/CommonRoutesConfig" },
        { "routes": "config/routes/CustomUserRoutesConfig" },
```
#### **5.1.4.2 CustomUserRoutesConfig.js**

UserRoutesConfig.js CustomUserRoutesConfig.js

```
# cd /opt/osstech/var/lib/tomcat/webapps/openam/XUI/config/routes
# cp -p UserRoutesConfig.js CustomUserRoutesConfig.js
```
#### **5.1.4.3 CustomUserRoutesConfig.js**

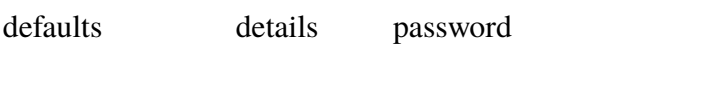

 $\bullet$ 

```
"profile": {
    view: "UserProfileView",
    role: "ui-self-service-user",
    url: /^profile\/(.*)/,
    pattern: "profile/?",
    defaults: ["details"],
    navGroup: "user"
},
```
 $\bullet$ 

```
"profile": {
    view: "UserProfileView",
    role: "ui-self-service-user",
    url: /^profile\/(.*)/,
    pattern: "profile/?",
    defaults: ["password"],
    navGroup: "user"
},
```
### **5.1.5 基本情報の非表示 (パスワード変更画面のみ表示)**

#### **5.1.5.1**

#### $5.1.5.2$

 $\bullet$ 

tab-menu [userDetailsTab](#page-34-0)

```
<div class="tab-menu">
    <ul class="nav nav-tabs" role="tablist">
        <li class="active"><a href="#userDetailsTab" role="tab" data-toggle="tab"
>{{t "common.user.basicInfo"}}</a></li>
        <li><a href="#userPasswordTab" role="tab" data-toggle="tab">{{t "common.u
ser.password"}}</a>></li>
   \langle \text{u1} \rangle\langlediv\rangle
```

```
\bullet
```

```
<div class="tab-menu">
    <ul class="nav nav-tabs" role="tablist">
         <li><a href="#userPasswordTab" role="tab" data-toggle="tab">{{t "common.u
ser.password"}}</a></li>
    \langle \text{u1} \rangle\langlediv\rangle
```
#### $5.1.5.3$

id=userDetailsTab

• 削除する内容

```
<div role="tabpanel" class="tab-pane active panel panel-default fr-panel-tab"
id="userDetailsTab">
    <form class="form-horizontal" id="details" data-form-validate="true">
        <div class="panel-body">
        <div class="panel-footer clearfix">
            {{> form/_basicSaveReset}}
        \langlediv\rangle</form>
\langlediv\rangle
```
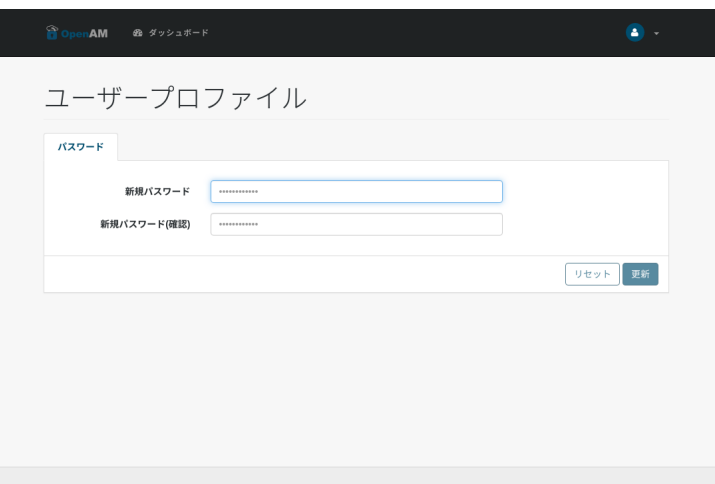

 $19$ 

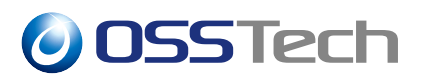

<span id="page-38-0"></span>• /opt/osstech/var/lib/tomcat/webapps/openam/XUI/templates/user/dashboard/DashboardTemplate.html

#### **5.2.1 ダッシュボードの非表示**

# cd /opt/osstech/var/lib/tomcat/webapps/openam/XUI/templates/user/dashboard # > DashboardTemplate.html

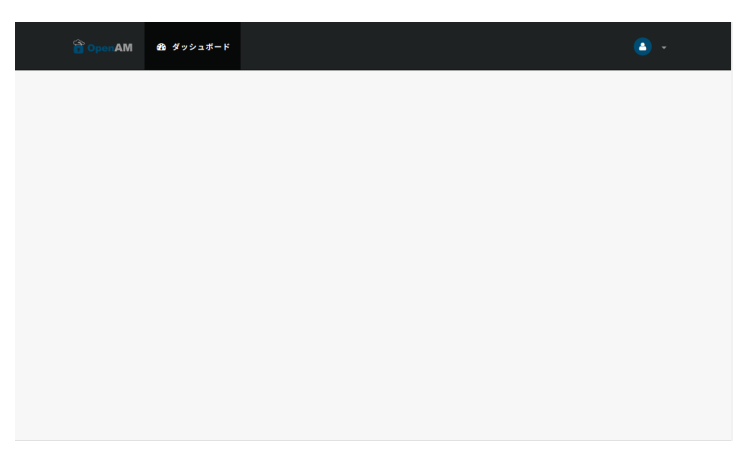

 $20$ 

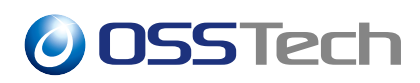

#### **5.2.1.1**

/opt/osstech/var/lib/tomcat/webapps/openam/XUI/config/AppConfiguration.js から user urls dashboard

 $\bullet$ 

```
"user" : \{"urls": {
       "dashboard": {
            "url": "#dashboard/",
            "name": "config.AppConfiguration.Navigation.links.dashboard",
            "icon": "fa fa-dashboard",
            "visibleToRoles": ["ui-self-service-user"]
        },
        "uma": {
           "icon": "fa fa-user",
```
 $\bullet$ 

"user" :  $\{$ "urls": {  $"$ uma": { "icon": "fa fa-user",

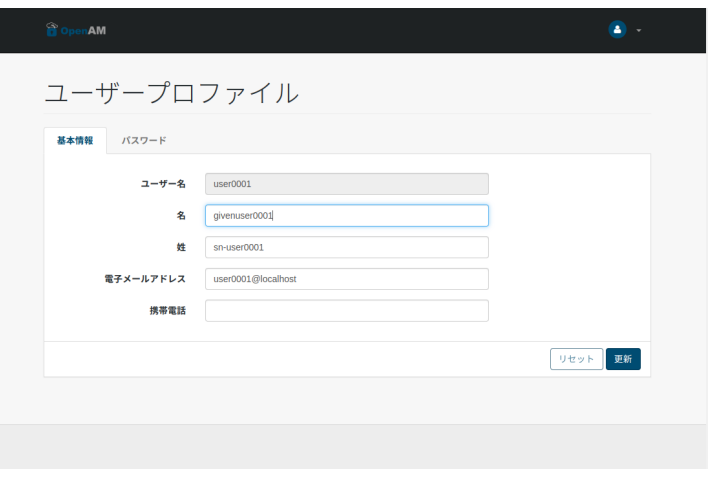

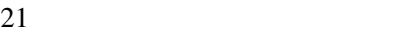

#### **5.2.2 ダッシュボードの表示項目の削除**

```
<div class="container" id="dashboard">
    {{> headers/_Title title="openam.dashboard.title" }}
    <section id="myApplicationsSection" class="dashboard-section"></section>
    <section id="myTrustedDevicesSection" class="dashboard-section"></section>
    <section id="myOAuthTokensSection" class="dashboard-section"></section>
    <section id="authenticationDevices" class="dashboard-section"></section>
    <section id="authenticationFIDO2Devices" class="dashboard-section"></section>
\langlediv>
```
section section

```
<div class="container" id="dashboard">
    {{> headers/_Title title="openam.dashboard.title" }}
    <section id="authenticationDevices" class="dashboard-section"></section>
\langlediv>
```
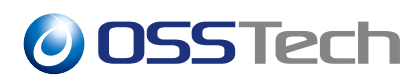

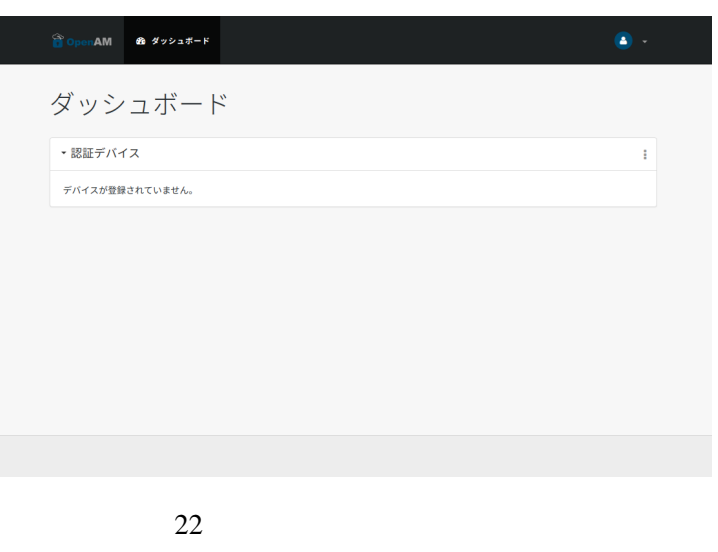

**5.3 ユーザーメニューの編集**

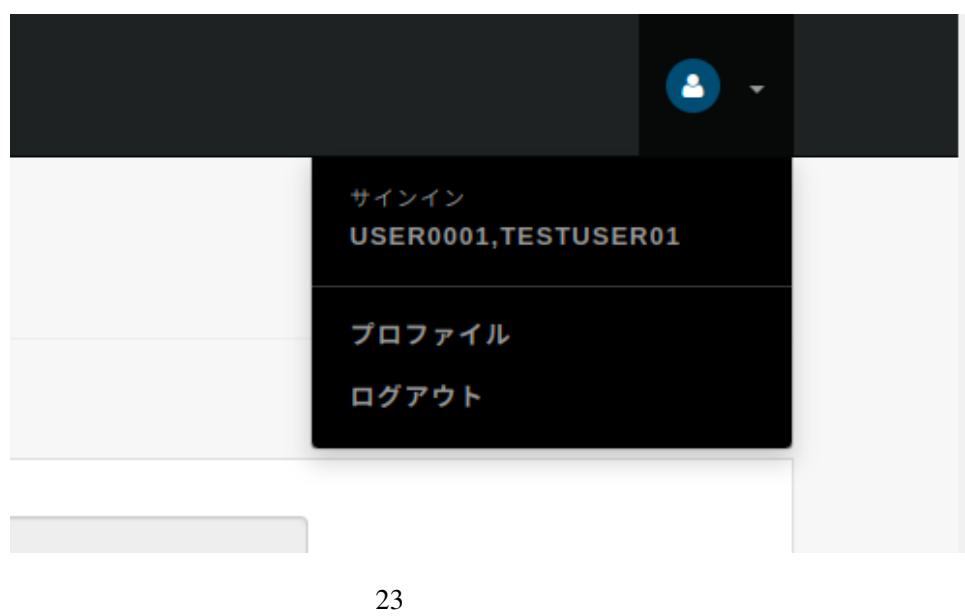

• /opt/osstech/var/lib/tomcat/webapps/openam/XUI/config/AppConfiguration.js

### **5.3.1 プロファイルのリンク削除**

AppConfigura-

```
tion.js navGroup user #profile/details
```
 $\bullet$ 

```
}, {
    "href": "#profile/details",
    "i18nKey": "common.user.profile",
    "navGroup": "user",
    "visibleToRoles": ["ui-self-service-user"]
}, {
    "href": "#realms",
    "i18nKey": "common.user.administration",
    "navGroup": "user",
    "visibleToRoles": ["ui-realm-admin"]
},
```
 $\bullet$ 

```
}, {
    "href": "#realms",
    "i18nKey": "common.user.administration",
    "navGroup": "user",
    "visibleToRoles": ["ui-realm-admin"]
},
```
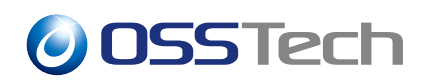

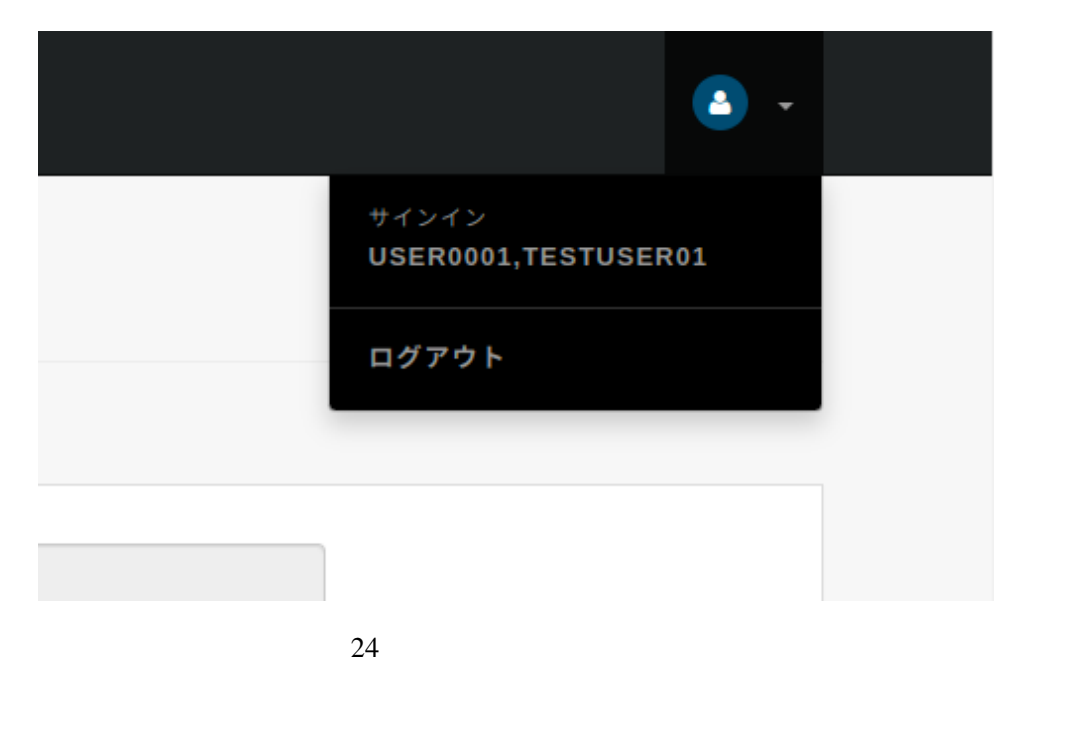

#### $5.3.2$

AppConfiguration.js #logout/ admin

 $\bullet$ 

}, { "href": "#logout/", "i18nKey": "common.form.logout" }],

 $\bullet$ 

}, { "href": "#logout/", "i18nKey": "common.form.logout", "navGroup": "admin", "visibleToRoles": ["ui-realm-admin"] }],

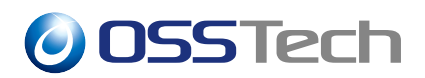

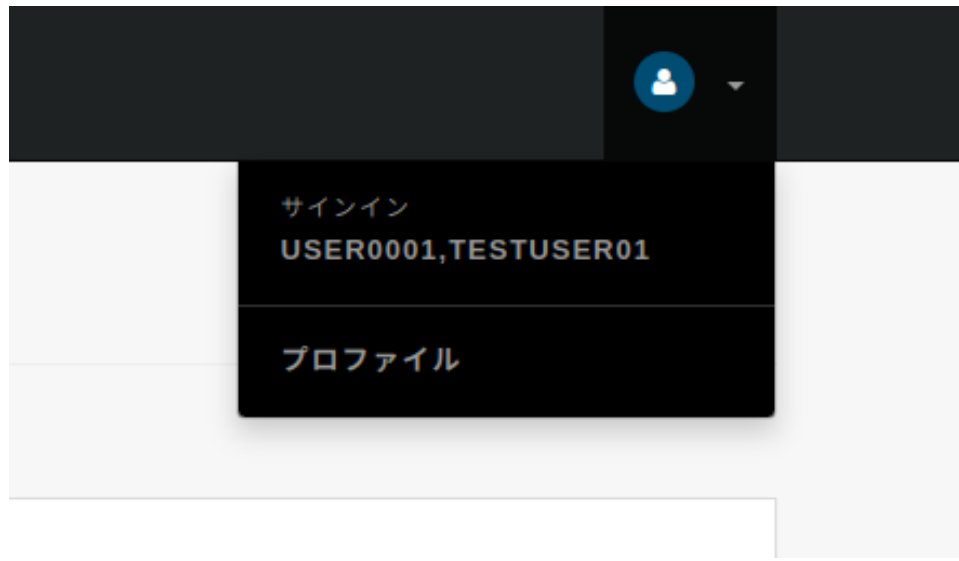

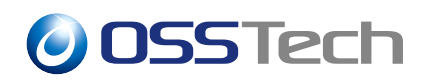

# **6 遷移先 URL の変更について**

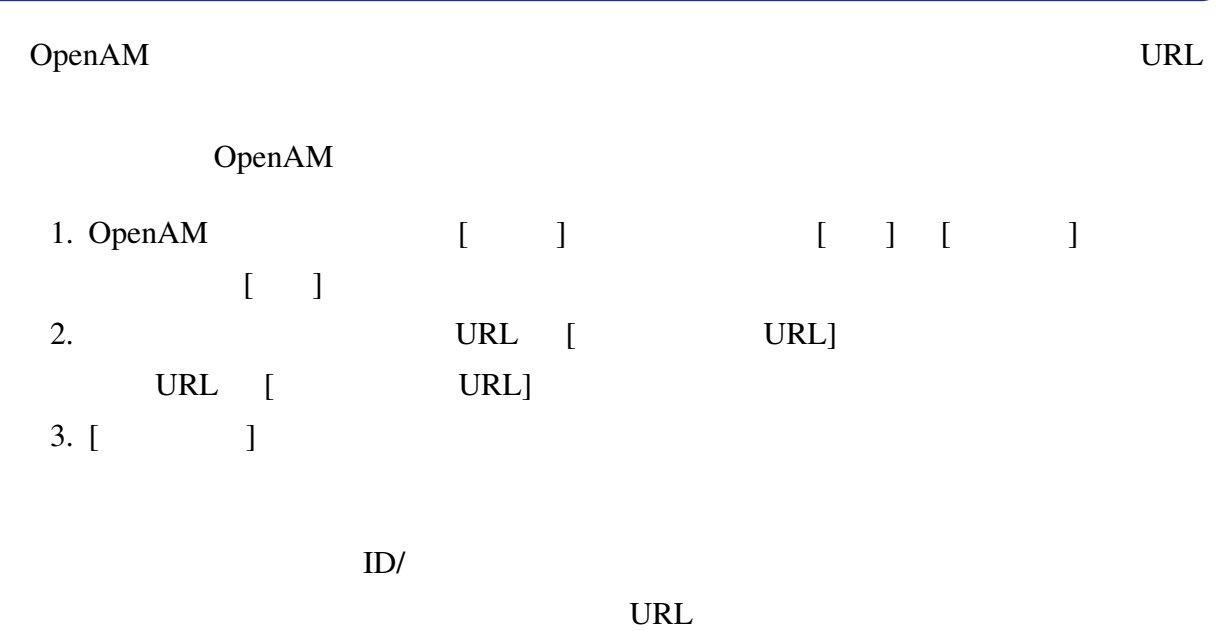

**7 改版履歴**

- 2019  $12 \t9$   $1.0$ **–** 初版作成 •  $2022$  7 14 1.1 **− OSSTech** • 2023  $5 \quad 31$  1.2
	- **–** OpenAM
	- **–**「プロファイル画面 / ダッシュボードのカスタマイズ」を追加
	- **–** native2ascii